# **UNIVERSITA' DEGLI STUDI DI PERUGIA**

### **Linee guida per la presentazione della domanda di partecipazione alla selezione per l'ammissione ai corsi di dottorato di ricerca XXXVI ciclo a.a. 2020/2021**

### (**Procedura attiva dal 30 giugno 2020 fino al 31 luglio 2020 ore 23:59 italiane**)

Collegarsi al link: <https://unipg.esse3.cineca.it/Home.do>

1. La procedura per la presentazione della domanda è esclusivamente informatizzata, niente deve essere spedito via posta o via mail.

Prima di compilare la domanda è consigliato leggere attentamente il bando di selezione [http://www.unipg.it/didattica/dottorati-di-ricerca/bandi-avvisi-e-modulistica,](http://www.unipg.it/didattica/dottorati-di-ricerca/bandi-avvisi-e-modulistica) in particolare la parte relativa al Corso di Dottorato prescelto per cui si è deciso di presentare la domanda (**Allegato 1**), accertarsi di possedere i requisiti richiesti e VERIFICARE QUALI SONO I DOCUMENTI RICHIESTI DA ALLEGARE.

- 2. ATTENZIONE: TUTTI I DOCUMENTI NECESSARI PER LA DOMANDA DOVRANNO ESSERE CARICATI IN FORMATO PDF E IN ALCUNI CASI STAMPATI, FIRMATI E RICARICATI. SI CONSIGLIA PERTANTO DI UTILIZZARE UNA POSTAZIONE MUNITA DI STAMPANTE E SCANNER.
- 3. In via preliminare il candidato, ai fini della corretta presentazione on line della domanda, deve **STAMPARE, COMPILARE E SOTTOSCRIVERE**
	- a. l'**Allegato A** (domanda);
	- b. l'**Allegato A1** (ove possegga un titolo conseguito all'estero di cui deve essere richiesta l'equipollenza);
	- c. l'**Allegato B** (ove utilizzato per le dichiarazioni relative ai titoli valutabili di cui all'art. 3 del Bando);
	- d. l'**Allegato C** (ove si voglia sottoporre a valutazione il proprio curriculum vitae)

reperibili nella medesima pagina web dove è pubblicato il Bando per il XXXVI ciclo dei Dottorati di Ricerca: [http://www.unipg.it/didattica/dottorati-di-ricerca/bandi-avvisi-e](http://www.unipg.it/didattica/dottorati-di-ricerca/bandi-avvisi-e-modulistica)[modulistica.](http://www.unipg.it/didattica/dottorati-di-ricerca/bandi-avvisi-e-modulistica)

- 4. I suddetti documenti devono essere compilati in ogni parte, seguendo le indicazioni contenute nell'art. 3 del Bando, firmati con firma autografa e poi scansionati in formato PDF in bianco e nero e con bassa risoluzione;
- 5. Si deve procedere, altresì, alla scansione in formato PDF in bianco e nero e con bassa risoluzione dei seguenti documenti:
	- a. titoli che si vogliano/debbano produrre in copia, ai sensi dell'art. 3 del Bando, ai fini della valutazione (es: tesi di laurea, pubblicazioni, voti conseguiti nei singoli esami di profitto del corso di studio conseguito o in fase di conseguimento, ecc.)
	- b. PROGETTO DI RICERCA, ove richiesto per il corso di Dottorato d'interesse ai sensi dell'Allegato 1;
	- c. documento di identità.

**N.B. Le scansioni** dei documenti devono essere fatte **in formato PDF in bianco e nero e con bassa risoluzione. Ogni file non può avere dimensioni superiori a 20MB;** nel caso in cui un documento, se scansionato per intero, abbia dimensioni maggiori, dovrà essere scansionato in più file ciascuno con dimensioni non superiori a 20 MB.

- 6. Per partecipare alla procedura selettiva è richiesto il **pagamento del contributo di € 30,00, il quale** potrà essere effettuato utilizzando la modalità on-line digitando su "pagopa" al termine della procedura di presentazione della domanda.
- 7. I candidati che intendono presentare la domanda di partecipazione a più di un Corso di Dottorato dovranno compilare e presentare tante domande e provvedere al pagamento del contributo di partecipazione, pari ad Euro 30,00, per quanti sono i Corsi di Dottorato prescelti.
- 8. Il percorso da seguire e tutti i passaggi da effettuare relativi alla procedura di inserimento della domanda on line sono dettagliatamente indicati nell**'Allegato 2** al bando di selezione.
- 9. TERMINATA LA PROCEDURA DI COMPILAZIONE E PRESENTAZIONE DELLA DOMANDA IL SISTEMA GENERERA' UN CODICE IDENTIFICATIVO PERSONALE (PREMATRICOLA) CHE SARÀ RIPORTATO NEGLI ATTI CONTENENTI GLI ESITI DELLA VALUTAZIONE DEL CANDIDATO E CHE SARA' INDISPENSABILE AL FINE DI VISUALIZZARE LE GRADUATORIE DELLA SELEZIONE.

### **PROCEDURA ON LINE PER LA PRESENTAZIONE DELLA DOMANDA DI AMMISSIONE**

Collegarsi al link: <https://unipg.esse3.cineca.it/Home.do>

Figura 1

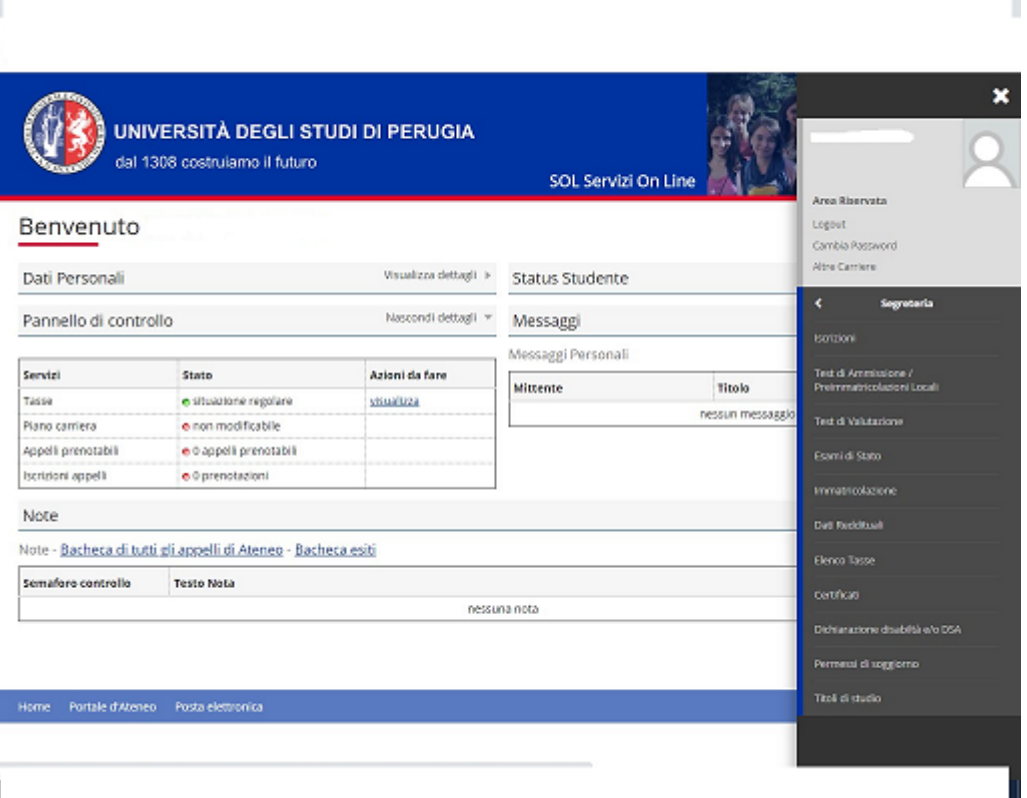

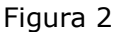

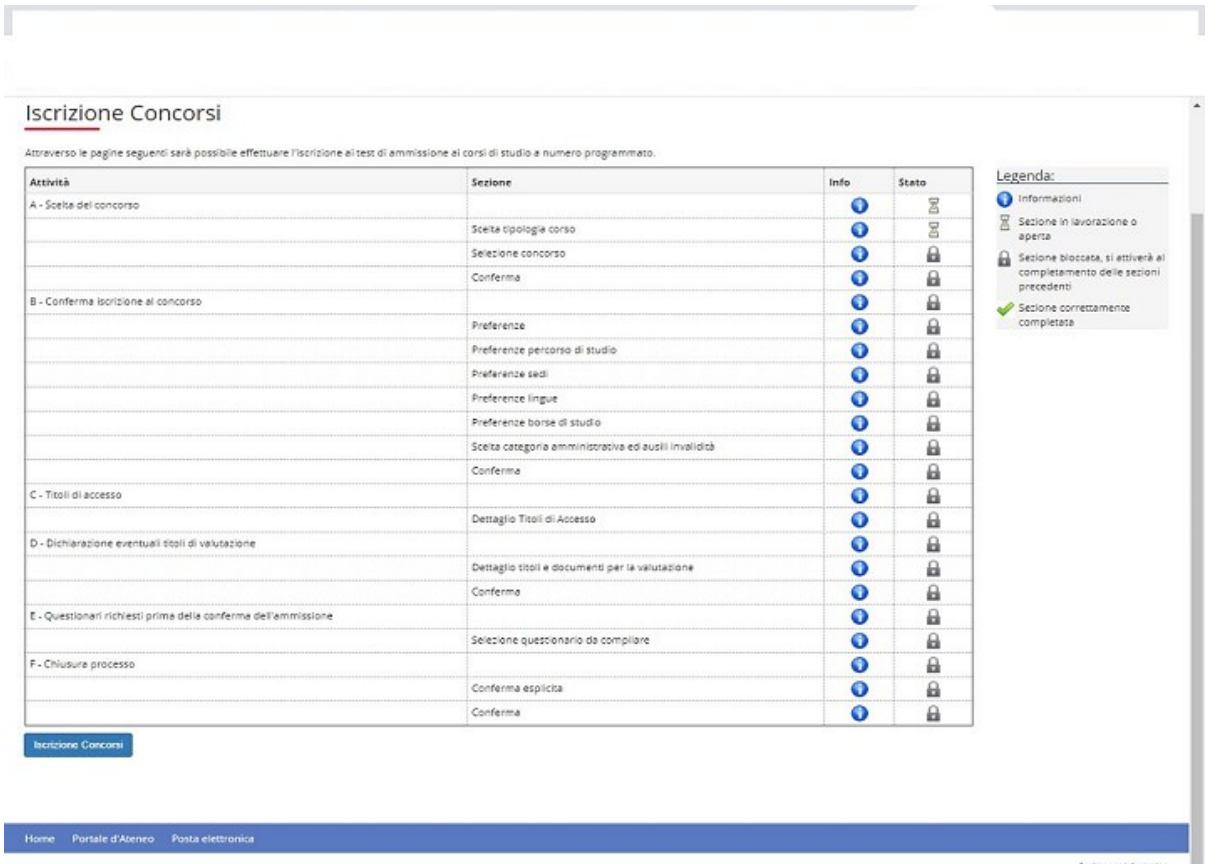

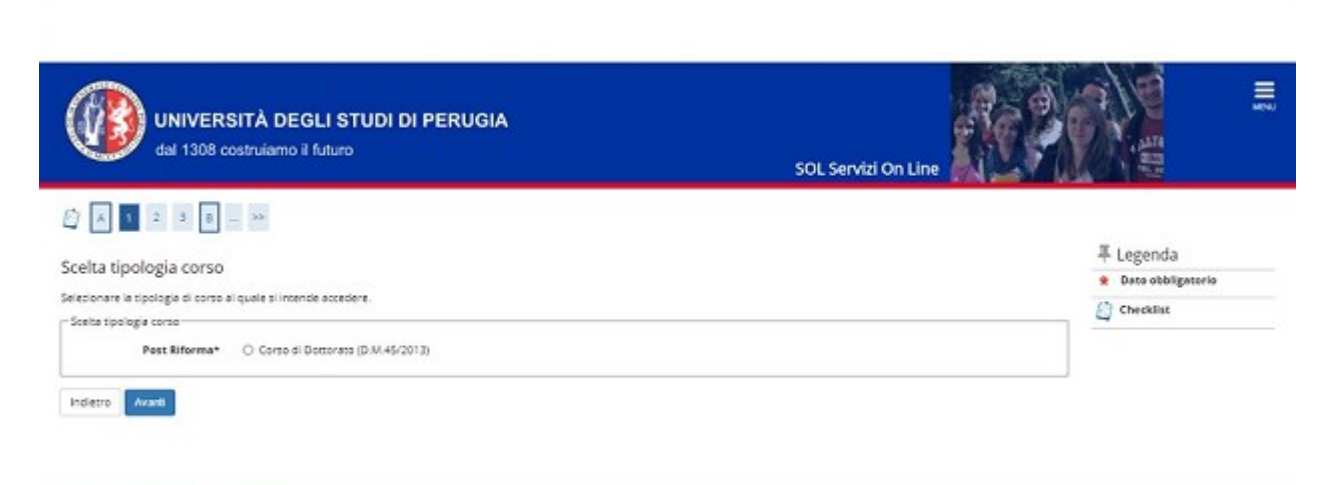

Home Portale d'Ateneo Posta elettronica

Г

T

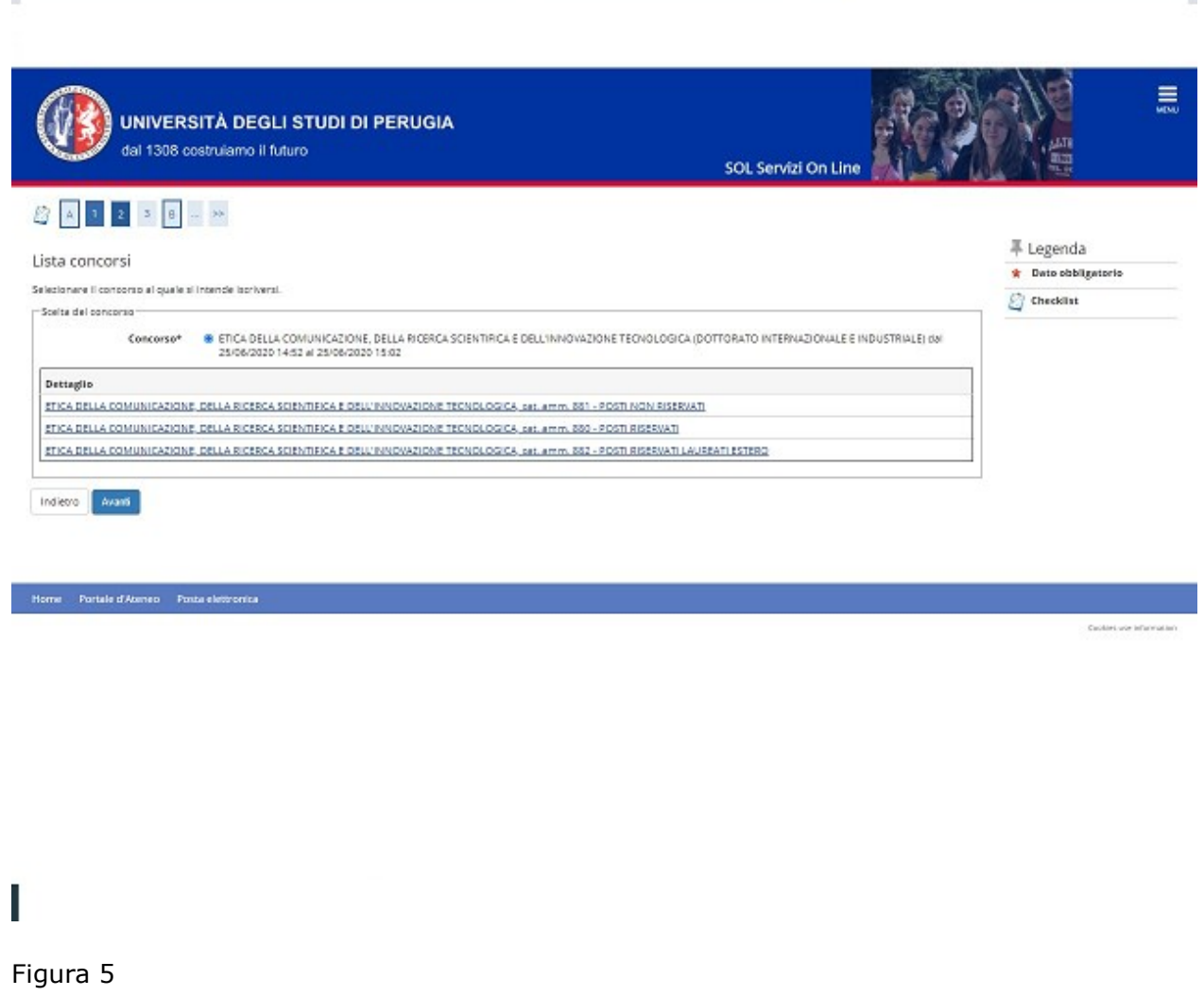

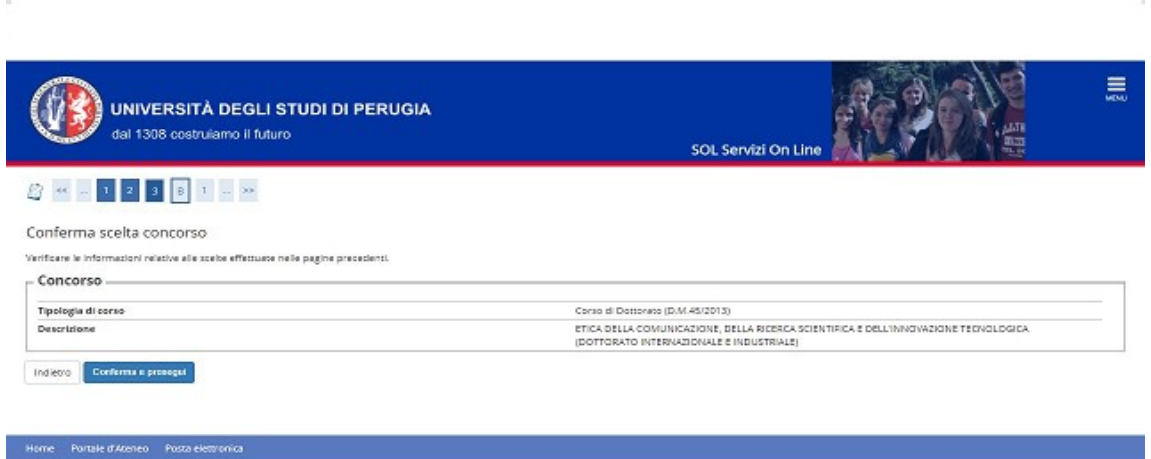

College Warreley

T

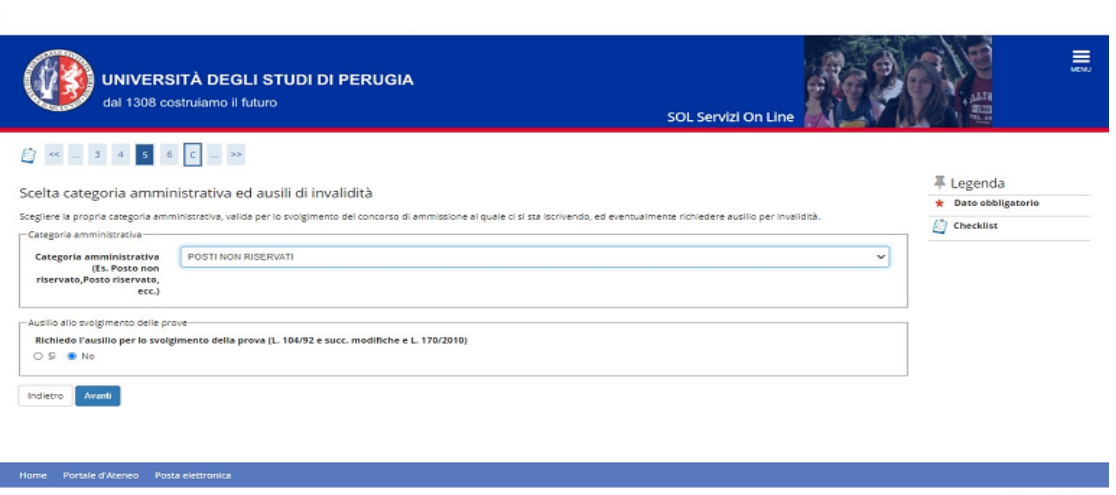

# **|**<br>Figura 7

г

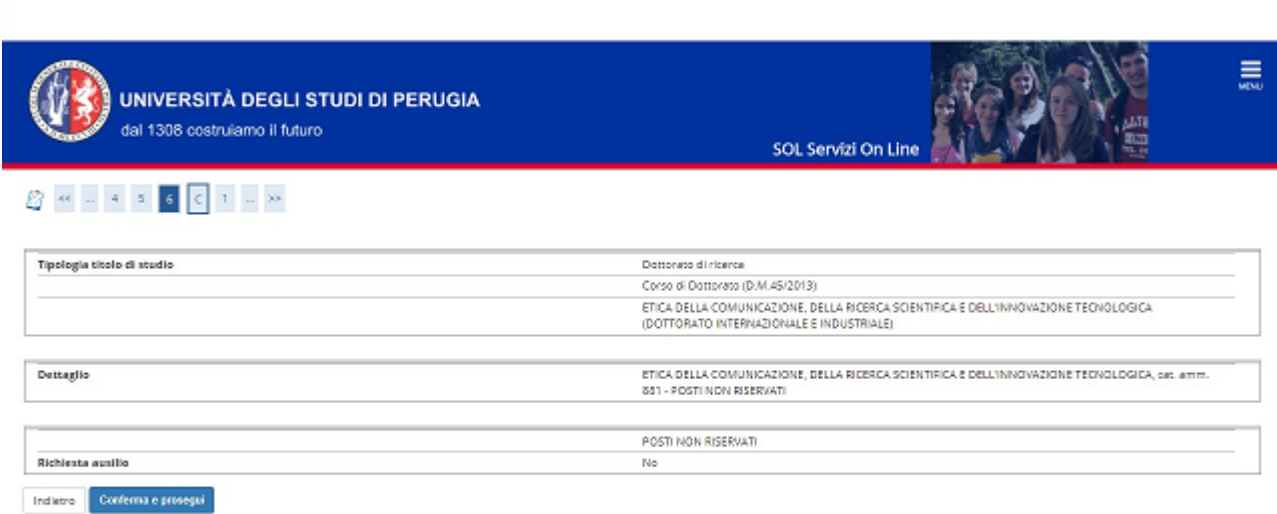

-<br>Home - Portale d'Ateneo - Posta elettronica

Capitan ups information

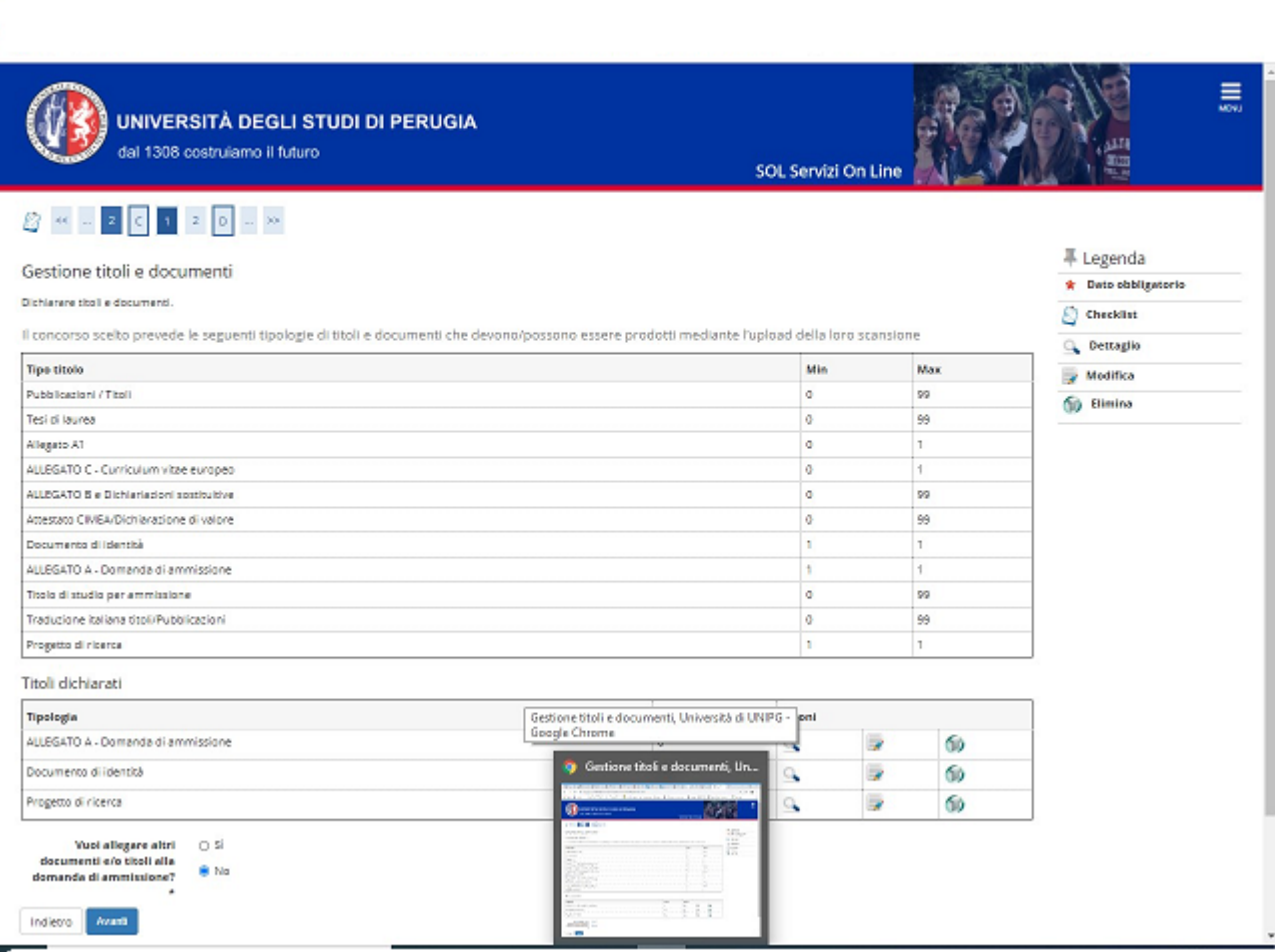

# Figura 9

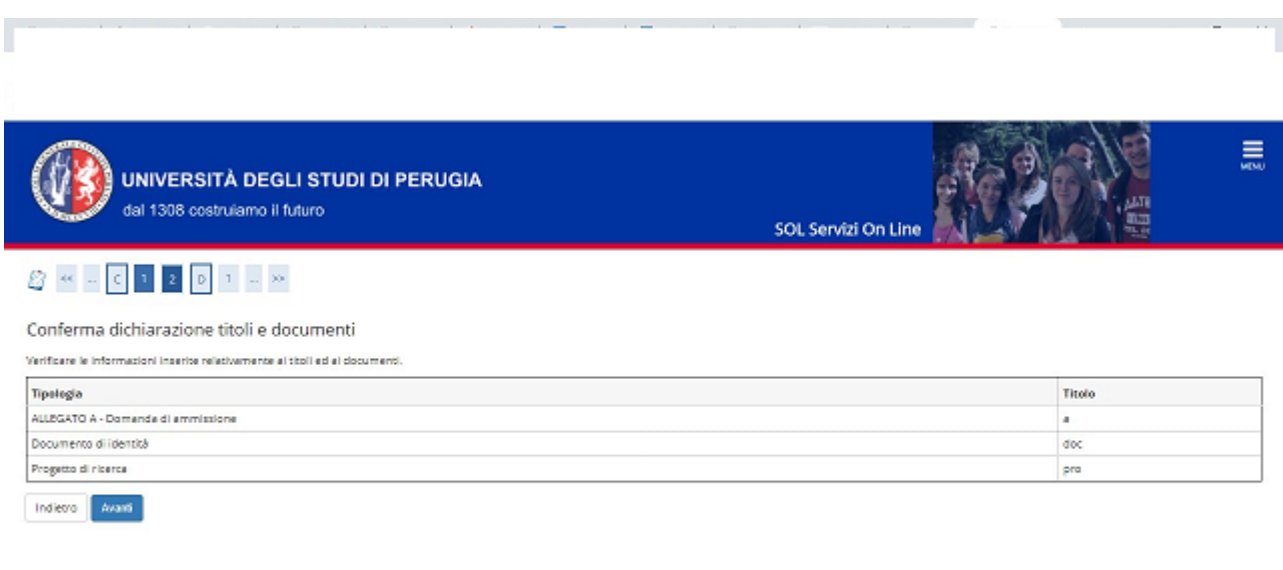

 $\label{eq:1} \text{Horse} = \text{Particle f} \textit{Homeo} = \text{Punta eletiroerian}.$ 

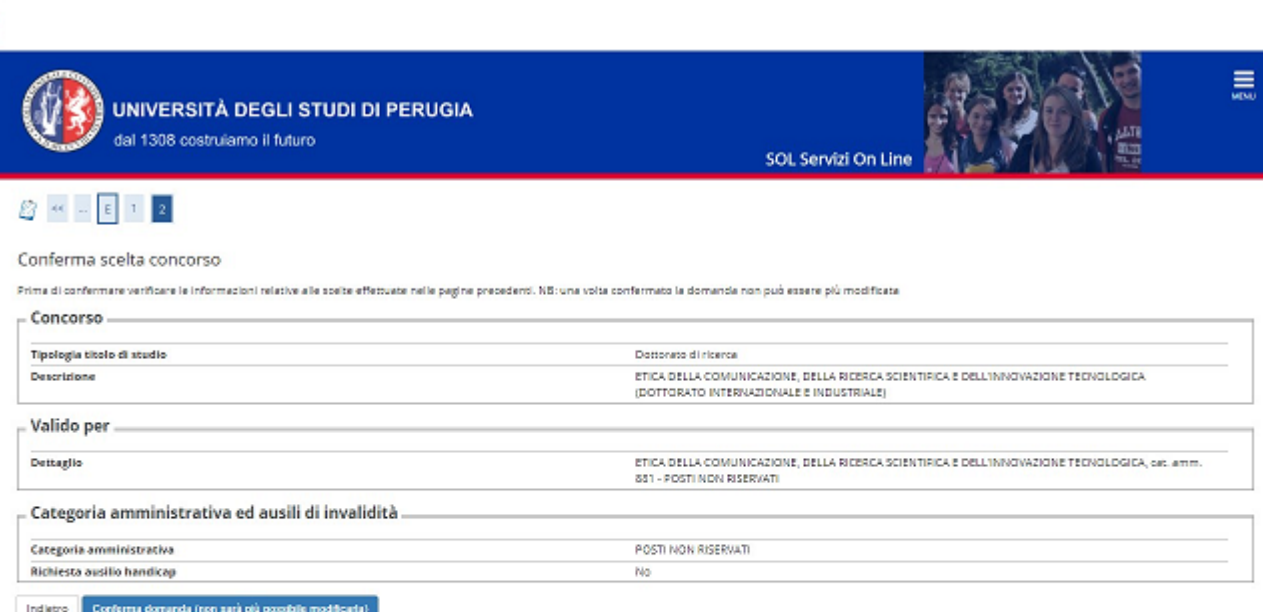

-<br>Home - Portale d'Ateneo - Posta elementa

 $\bar{\mathbb{F}}$ 

College Marshin

## A QUESTO PUNTO IL SISTEMA VISUALIZZA IL CODICE IDENTIFICATIVO (PREMATRICOLA) E LA POSSIBILITA' DI EFFETTUARE IL PAGAMENTO RELATIVO AL CONTRIBUTO DI PARTECIPAZIONE

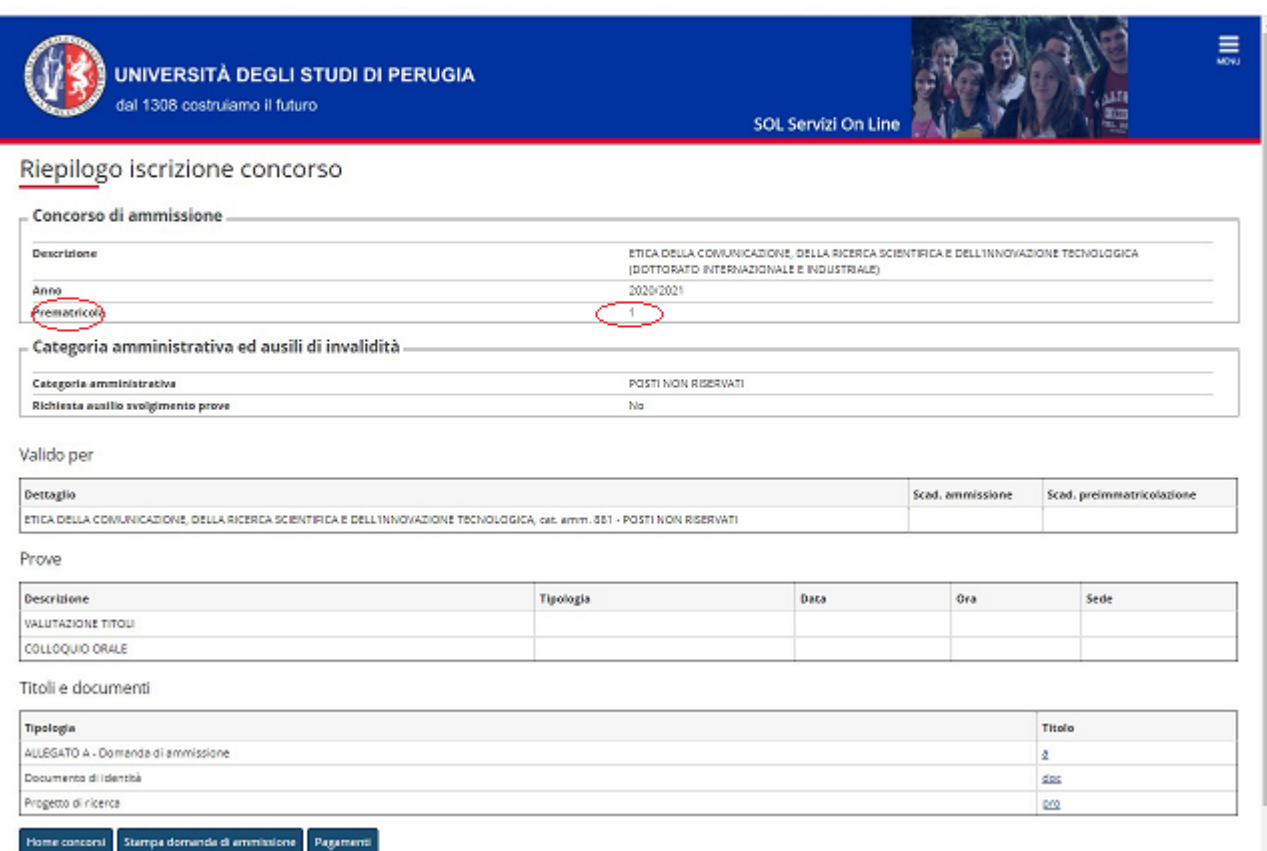

### Figura 12

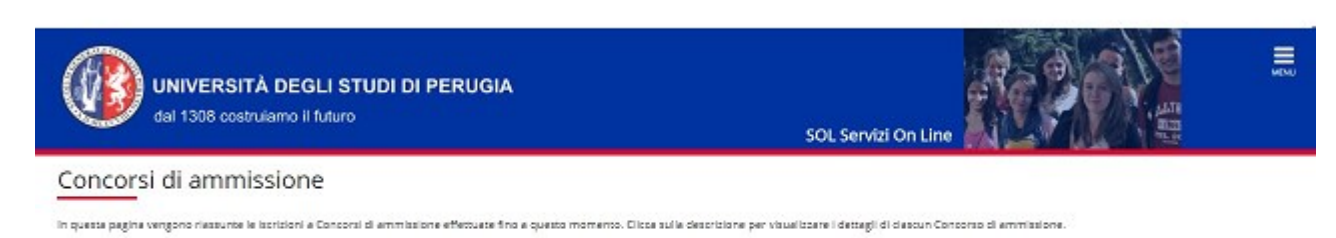

Lista concorsi a cui si è iscritti

ETICA DELLA COMUNICAZIONE, DELLA RICERCA SCIENTIFICA E DEUL'INNOVAZIONE TECNOLOGICA (DOTTORATO INTERNAZIONALE E INDUSTRIALE)

**Si precisa che, ai fini del rispetto del termine perentorio del 31 luglio 2020 per la presentazione della domanda di partecipazione e della relativa documentazione, la procedura di presentazione della domanda on line dovrà essere perfezionata entro le ore 23:59 del 31 luglio 2020**.

**Si invitano i candidati a completare la domanda di ammissione al concorso con congruo anticipo rispetto alla data di scadenza del 31 luglio 2020. E' responsabilità dei candidati verificare la corretta conclusione della procedura. Non saranno accettati reclami per eventuali malfunzionamenti del sistema informatico dovuti a sovraccarichi riscontrati dai candidati in prossimità della scadenza.**

FINO AL TERMINE DELL'EMERGENZA SANITARIA GLI UFFICI SONO CHIUSI AL PUBBLICO.

PER INFORMAZIONI RELATIVE ALLA SELEZIONE PER L'AMMISSIONE AI CORSI DI DOTTORATO DI RICERCA XXXVI CICLO - A.A. 2020/2021 SI INVITA A SCRIVERE ESCLUSIVAMENTE A: ufficio.concorsi@unipg.it.